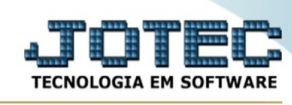

## **- Atualização / Exclusão de duplicatas por período**

Para entrar na tela do exclusão de duplicatas por período:

- Abrir menu **Atualizações** na tela principal.
- Clicar no item **Exclusão duplicatas p/período**.
- Aparecerá a tela:

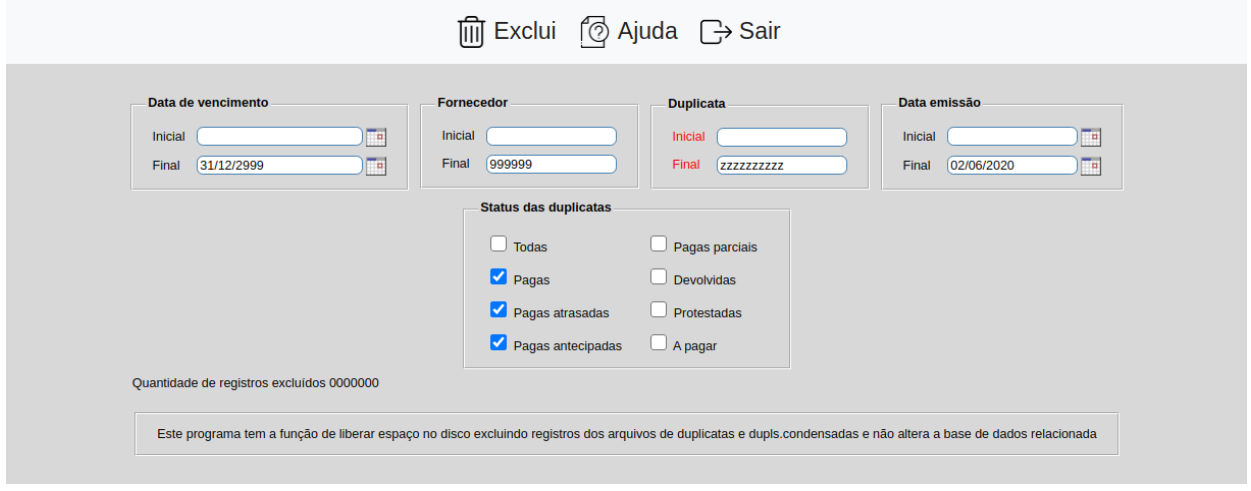

Explicação: Este programa tem a função de liberar espaço no disco excluindo registros dos arquivos de duplicatas normais e condensadas, e não altera a base de dados relacionada.

**Data de vencimento :** Informar neste campo a data de vencimento inicial e final a ser considerado na exclusão de duplicatas. Caso desejar considerar todas as datas disponíveis, deixar o campo inicial em branco e o final preenchido com a data padrão informado pelo sistema.

**Fornecedor :** Informar neste campo o código do fornecedor inicial e final a ser considerado na exclusão de duplicatas. Caso desejar considerar todos os fornecedores, deixar o campo inicial em branco e o final preenchido com números 9, conforme o padrão informado pelo sistema.

**Status das duplicatas : Todas:** Selecionar esta opção para considerar todos os status de duplicatas na exclusão.

**Pagas:** Selecionar esta opção para considerar somente o status de duplicatas "Paga" na exclusão.

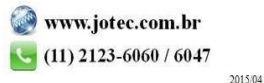

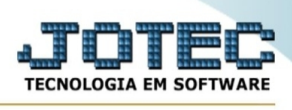

**Pagas atrasadas:** Selecionar esta opção para considerar somente o status de duplicatas "Paga em atraso" na exclusão.

**Pagas antecipadas:** Selecionar esta opção para considerar somente o status de duplicatas "Paga antecipada" na exclusão.

**Pagas parciais:** Selecionar esta opção para considerar somente o status de duplicatas "Paga parcialmente" na exclusão.

**Devolvidas:** Selecionar esta opção para considerar somente o status de duplicatas "Devolvidas" na exclusão.

**Protestadas:** Selecionar esta opção para considerar somente o status de duplicatas "Protestadas" na exclusão.

**A pagar:** Selecionar esta opção para considerar somente o status de duplicatas "A pagar" na exclusão.

**Excluí ocorrências relacionadas :** Selecionar esta opção para excluir as ocorrências relacionadas as duplicatas.

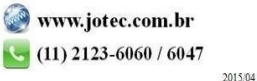